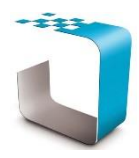

## *Insight V2 Law Library Browser PC Version Installation Guide*

*<sup>P</sup>LEASE BROWSE TO [http://www.ddyn.com/](http://ww.ddyn.com/) FOR ADDITIONAL TECHNICAL SUPPORT AND FAQ* 

## *Recommended Installation Procedure:*

Step 1: First Uninstall the "old" Insight on your PC. [>Control Panel > Programs&Features > R-click "Insight" with the yellow  $\bigcup$  icon > Uninstall.]

Step 2: To install Insight v2, simply do the following;

Run the "Setup.exe" program on the new install set CD. The setup program will automatically set the default installation directories for you;

Program: C:\Program Files (x86)\Data Dynamics\InsightPC Legislation: C:\ProgramData\Data Dynamics\InsightPC

Due to restrictions with windows file access permissions, it is inadvisable to change these default locations. If you must change the defaults, please ensure you have permissions to replace files in the selected destinations or your weekly updates will fail.

(Note! You MUST, however, install to an EMPTY folder).

Click on "Start Install" to install Insight v2.

The setup will start the installation of the new browser and the automatic update system *InSync*.

*InSync* runs as a windows service and constantly ensures your browser and legislation stay up-to-date with no user-intervention needed at all. This completely eliminates the need for update disks or downloads.

## [An internet connection is a prerequisite for the InSync update process to work.]

InSync is low-bandwidth as it only replaces individual pages/sections that have changed.

Once the setup process finishes, you are ready to use your Insight legislation browser. In your start menu you will find a section for "Data Dynamics". Within that you will find a shortcut to run Insight, titled "Insight PC". If you left the "Desktop shortcut" checkbox selected, you will also have one on your desktop.

## *Notes:*

- For InSync to work, it will need access to our update server via the internet. Please ensure the machine it is installed on has internet access.
- NB! The installation of InSync can be aborted. *Warning! This is NOT ADVISED*. Usage of law requires a strict update regimen to ensure legal correctness. To ensure this, Data Dynamics does WEEKLY updates. Without InSync, the user/IT will be personally responsible for the updates. This requires a weekly login to the client zone on our webserver (accessible from the program) and a download of the update set. The user/IT will need to run this downloaded update set on the machine where Insight was installed to, and execute the update procedure. Over time, this process becomes arduous and it has been found that some companies have missed 6 months to a year of updates, allowing users to act on grossly-outdated law. Data Dynamics disclaims all responsibility for problems due to application of outdated law in these cases. InSync was written to protect you and your company - please use it.

*Legislation Compliance at your Fingertips*

*Data Dynamics call line – 031 2628240 or 087 550 1870*